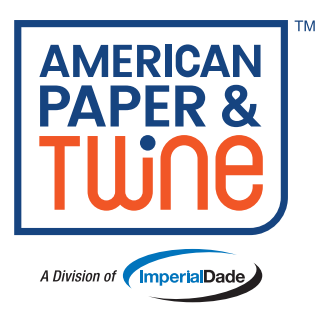

## **ShopAPT New Features**

## **When it's time for a better shopping experience, it's twine time.**

We are pleased to announce an exciting upgrade to our ShopAPT website that promises to enhance the user experience. **What's new?** See below some of the new features and functionality that will make shopping and managing your account easier than ever.

**Homepage** - The homepage is redesigned and you can access new pages with information about the industries we serve, our service center, career opportunities and other helpful resources.

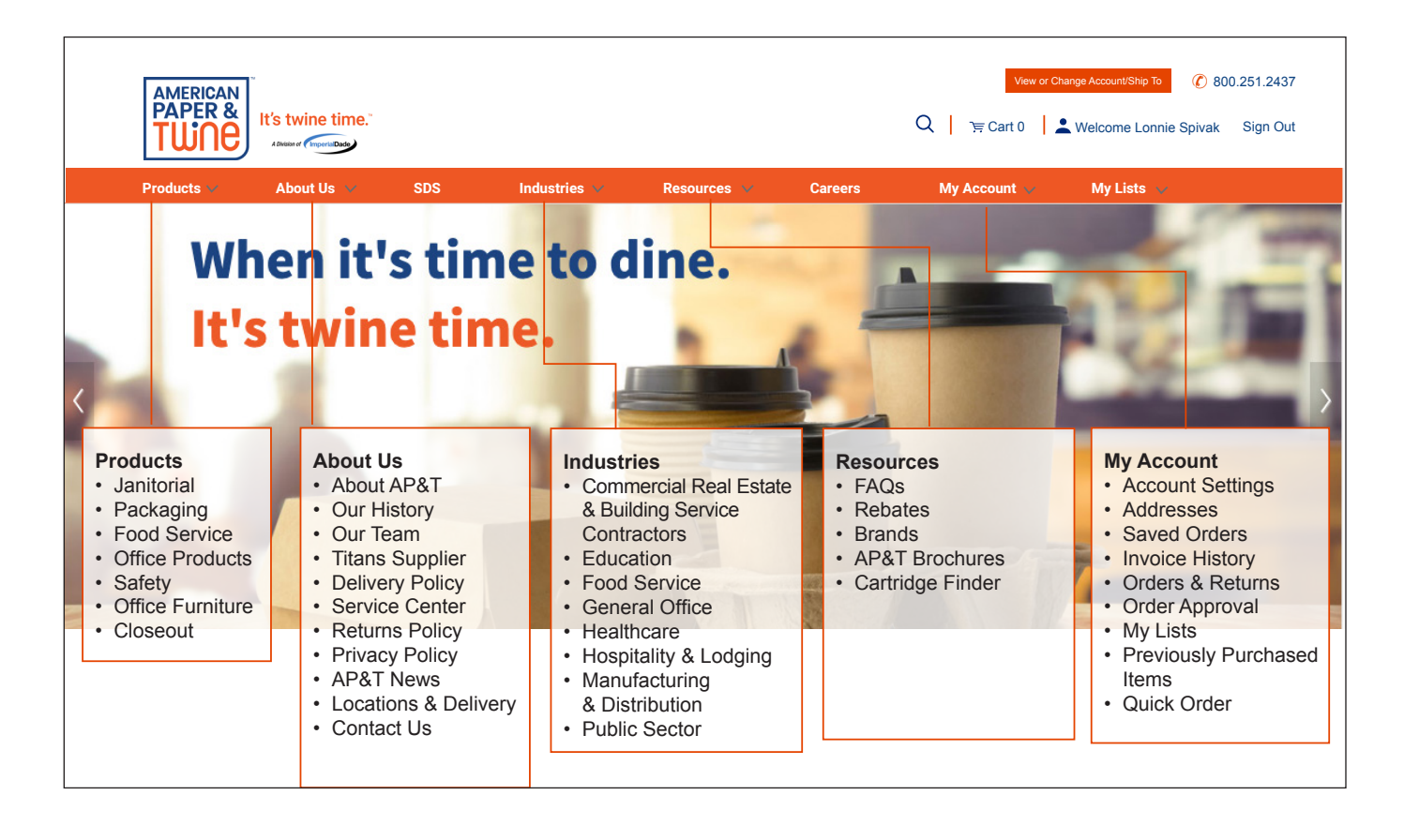

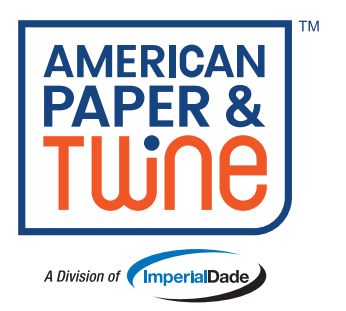

**My Account Dashboard -** There is a My Account dashboard area that you can set as your homepage for easy access to recent orders, orders pending approval and other common functions. You can access this dashboard by clicking on your name or by clicking on the My Account tab in the navigation bar.

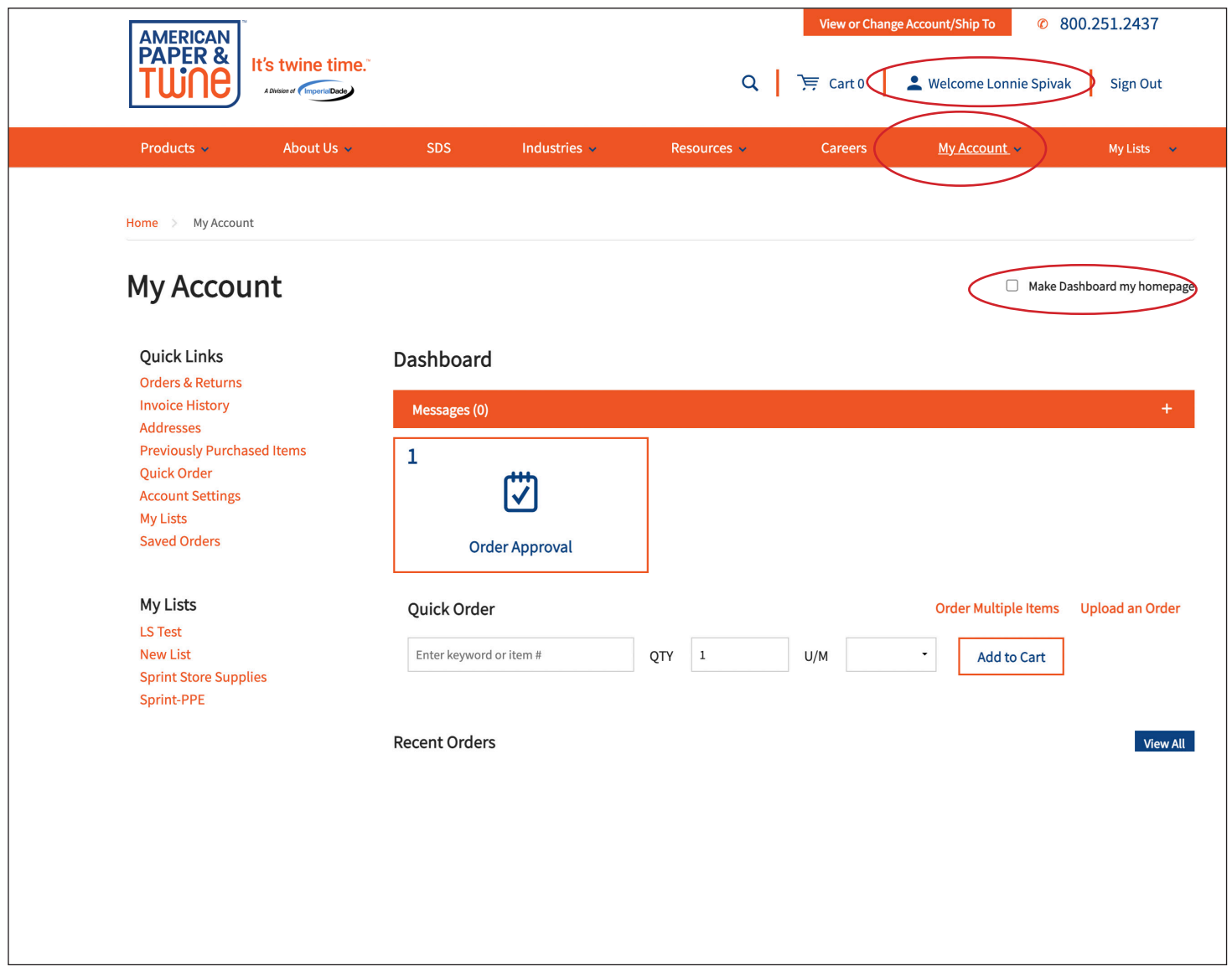

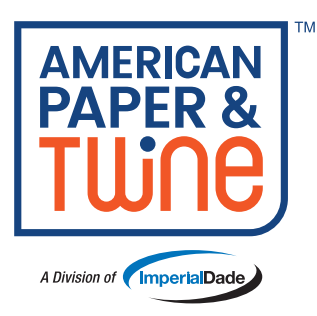

**Share My Lists** - You can share lists with other users on your account via the My Lists tab.

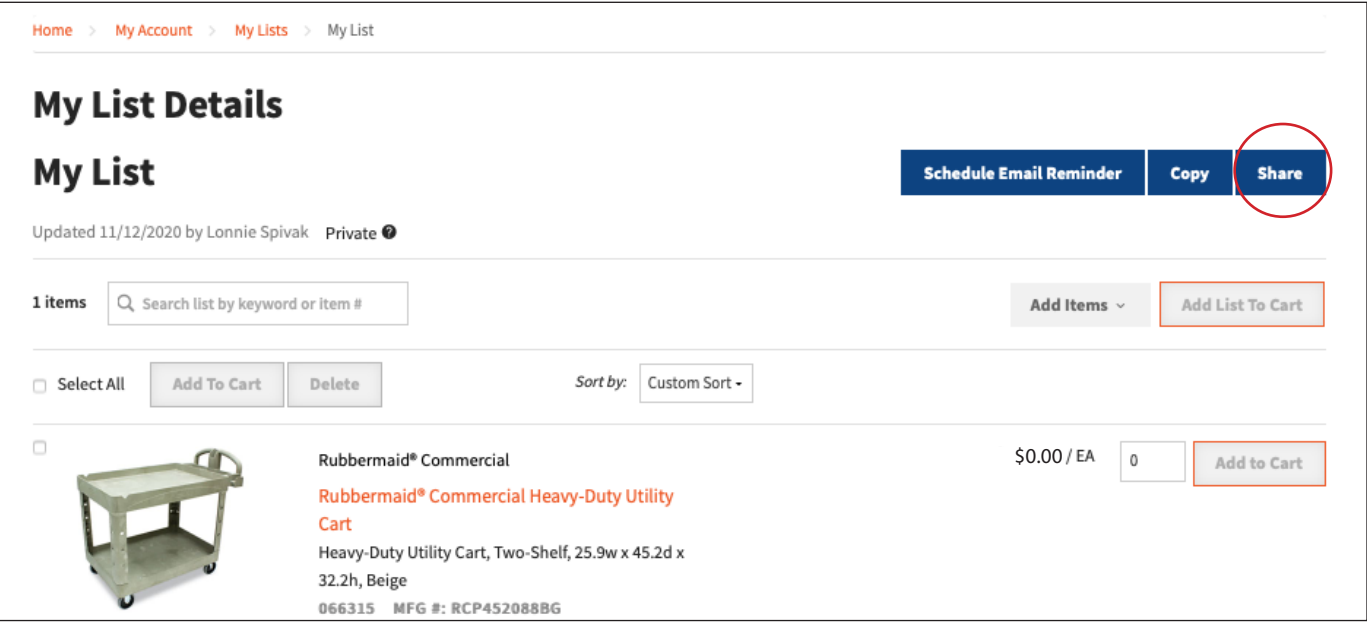

**My List Reminders** - You can schedule reminders to order from My Lists.

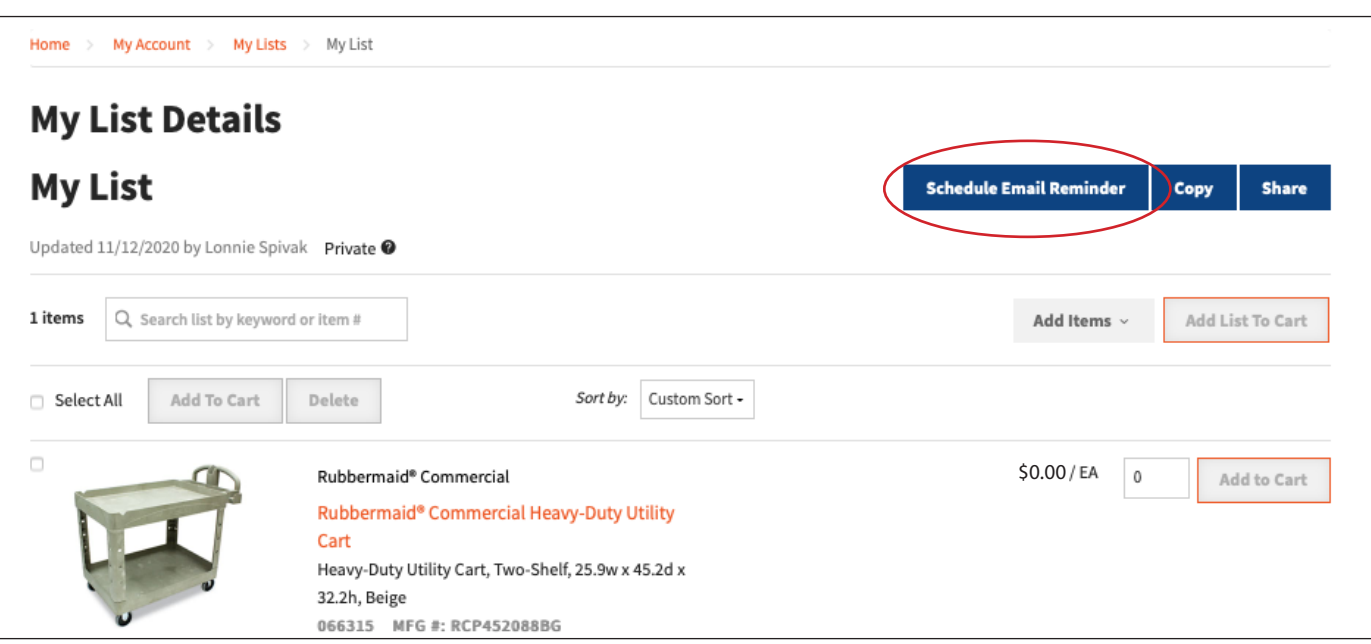

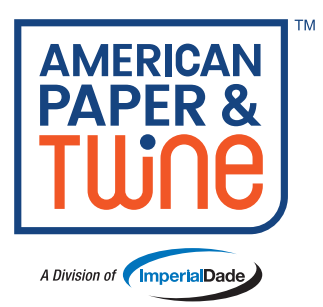

**View Quantity Available** - You can view product quantity available by warehouse (based on the unit of measure selected).**\***

**\* Please note:** We transfer product between our warehouses every day. So even if your local warehouse shows no quantity available, do not hesitate to place your order. If there is inventory available elsewhere in our network, it will be transferred to fill orders. Also, if there is no quantity available across our network, we encourage you to still place your order so you will be in the queue when inventory becomes available.

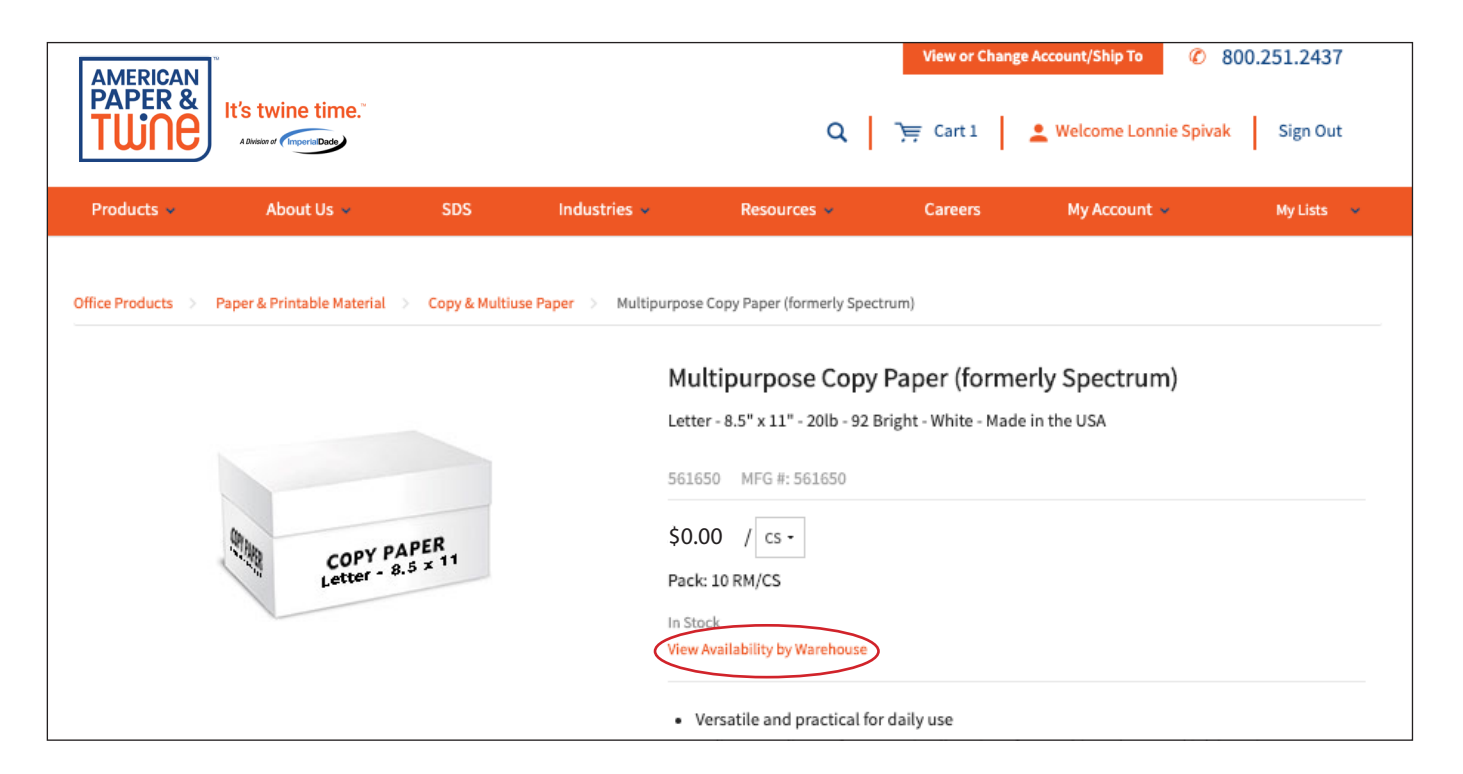

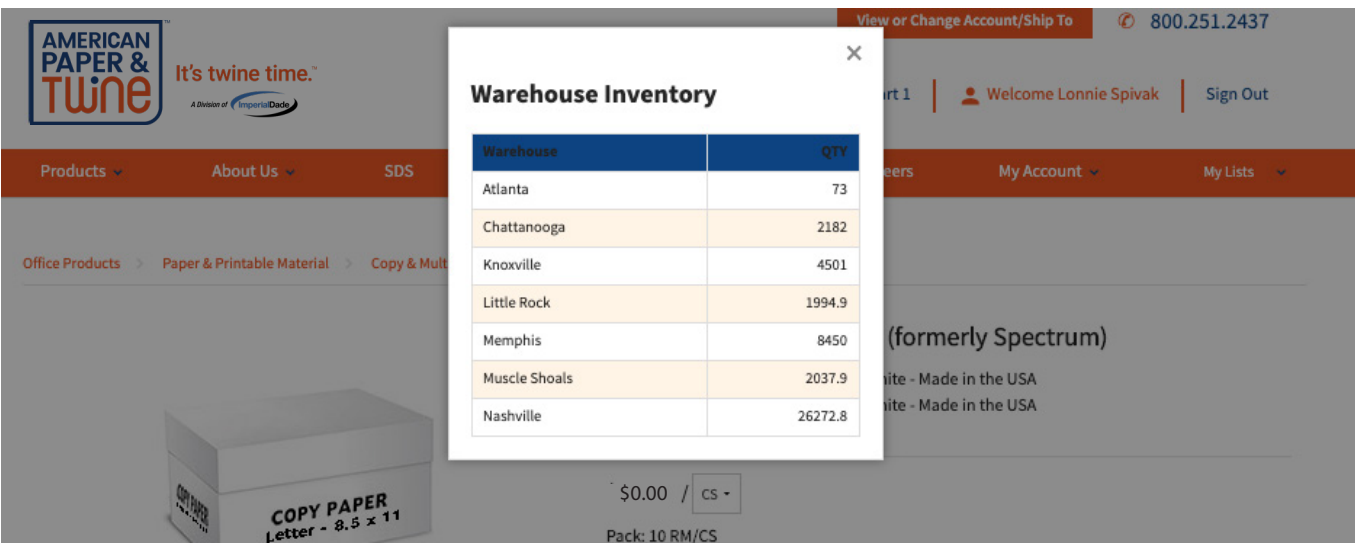

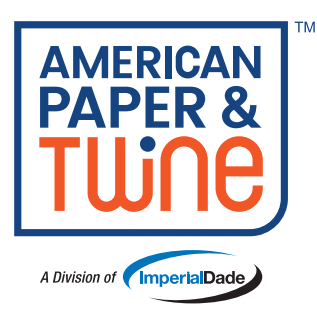

**Invoice Balance** - You can view invoice balances from the Invoice History page.

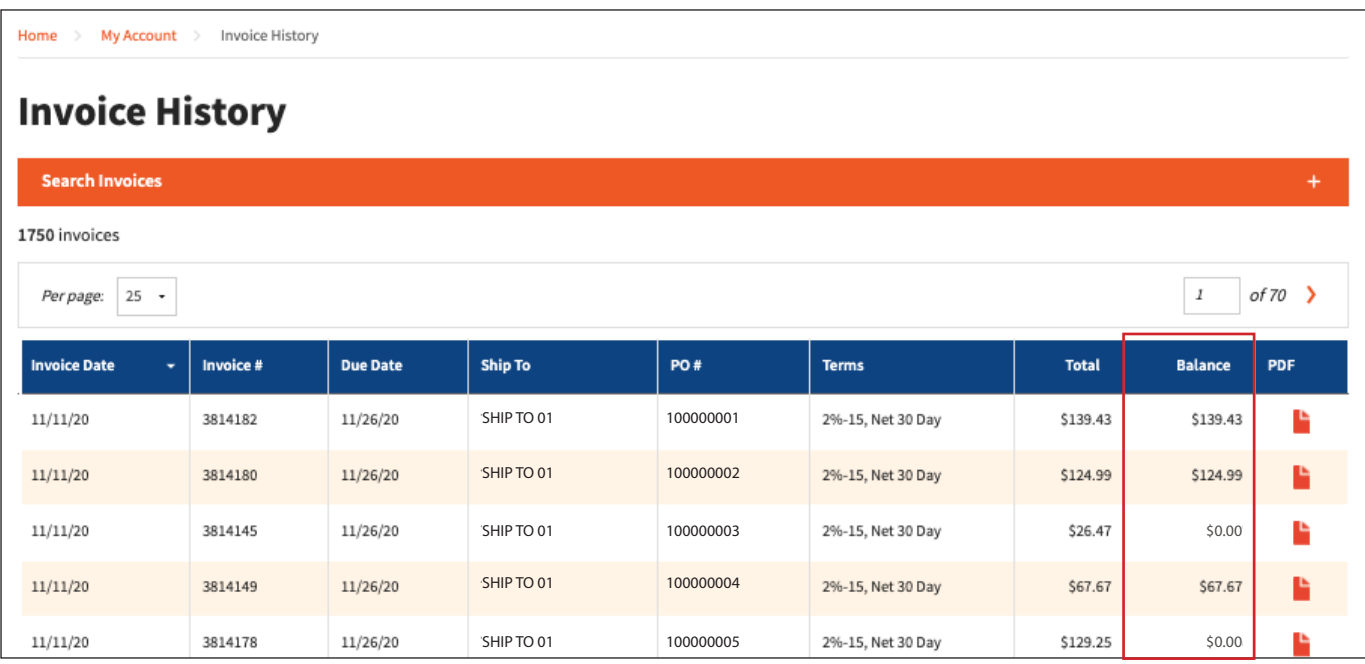

**Tracking Numbers** - For orders not delivered on an AP&T truck, you can view shipment tracking numbers on the Order Details page within Orders & Returns.

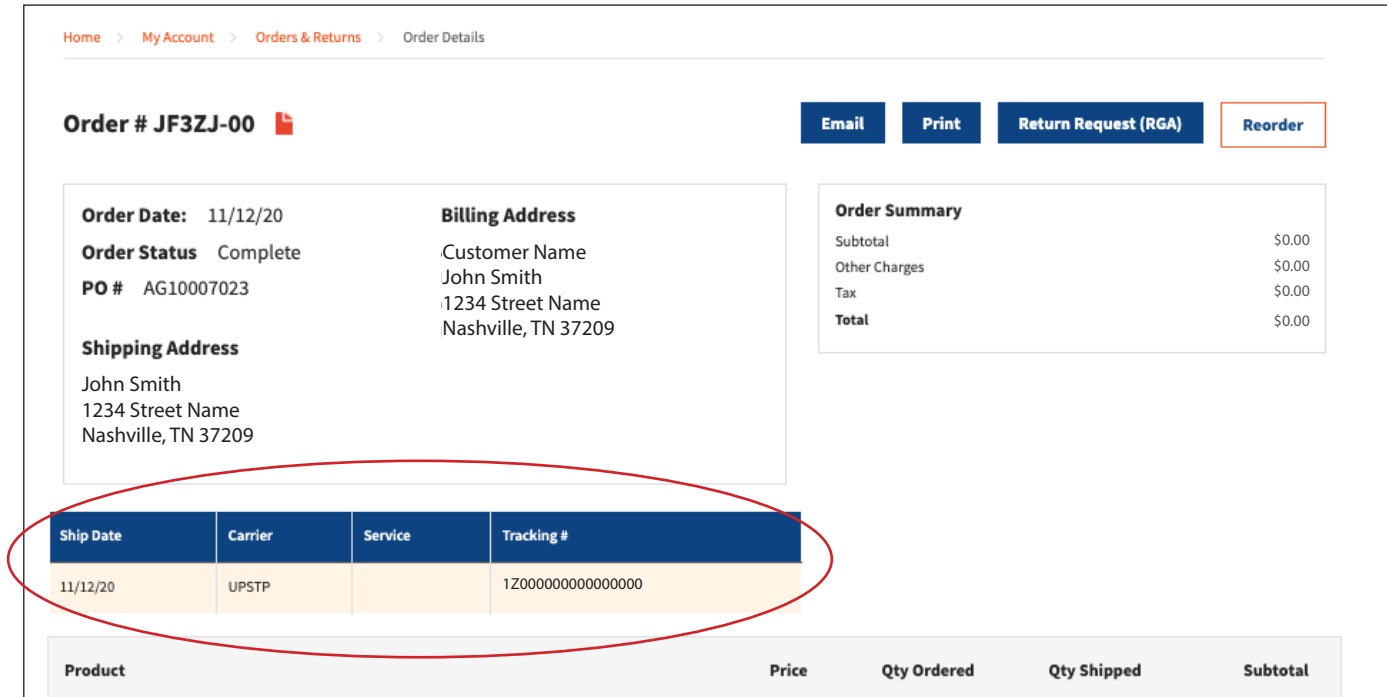

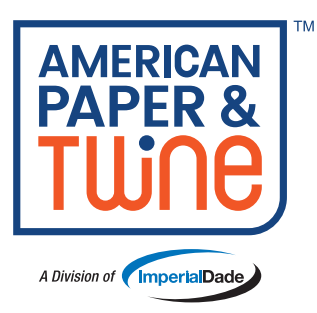

**Forgot Password** - You can reset your own password using the Forgot Password function.

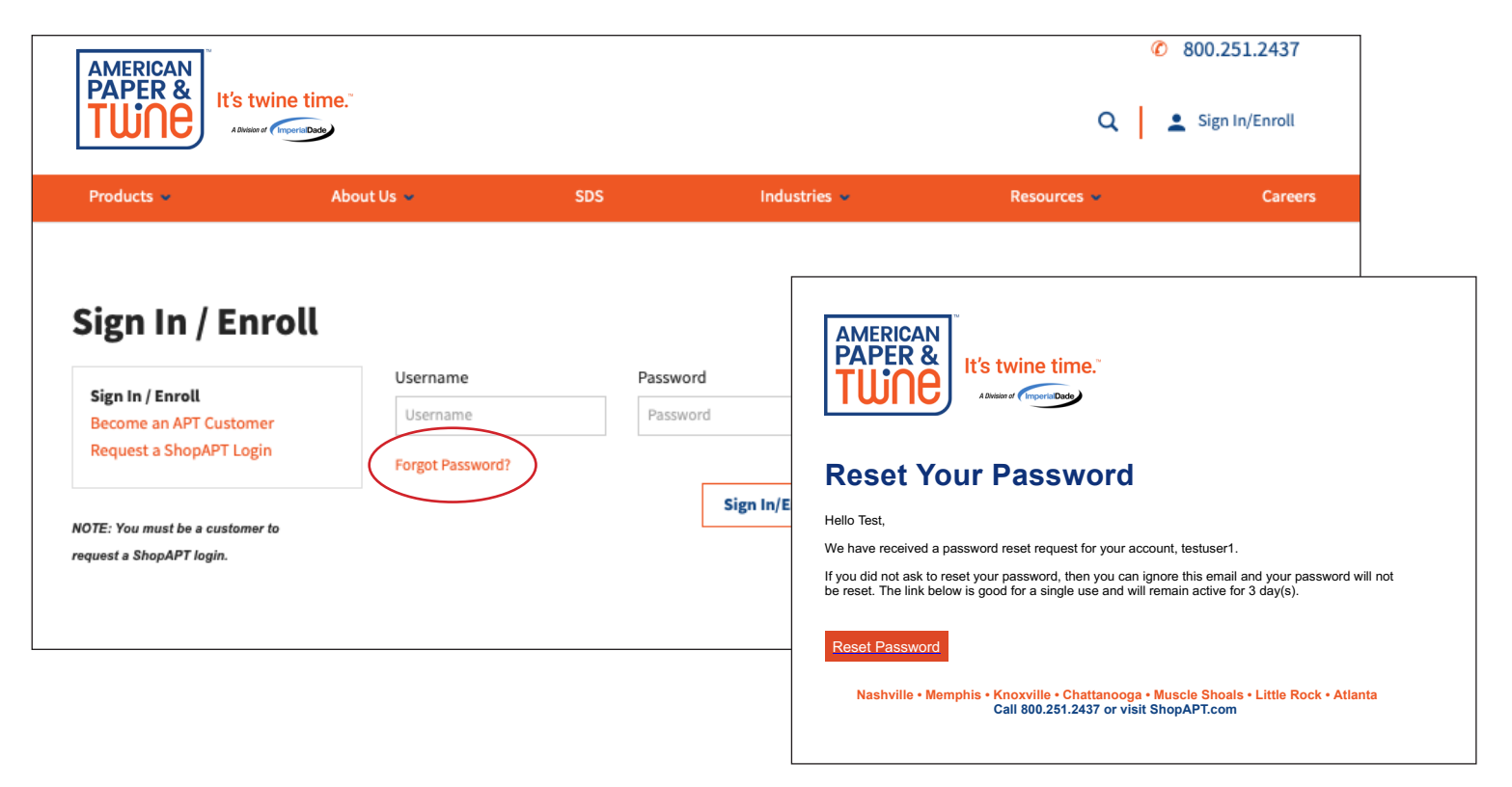

**Account Locked Message** - You will receive an account locked message after entering your password incorrectly 5 times.

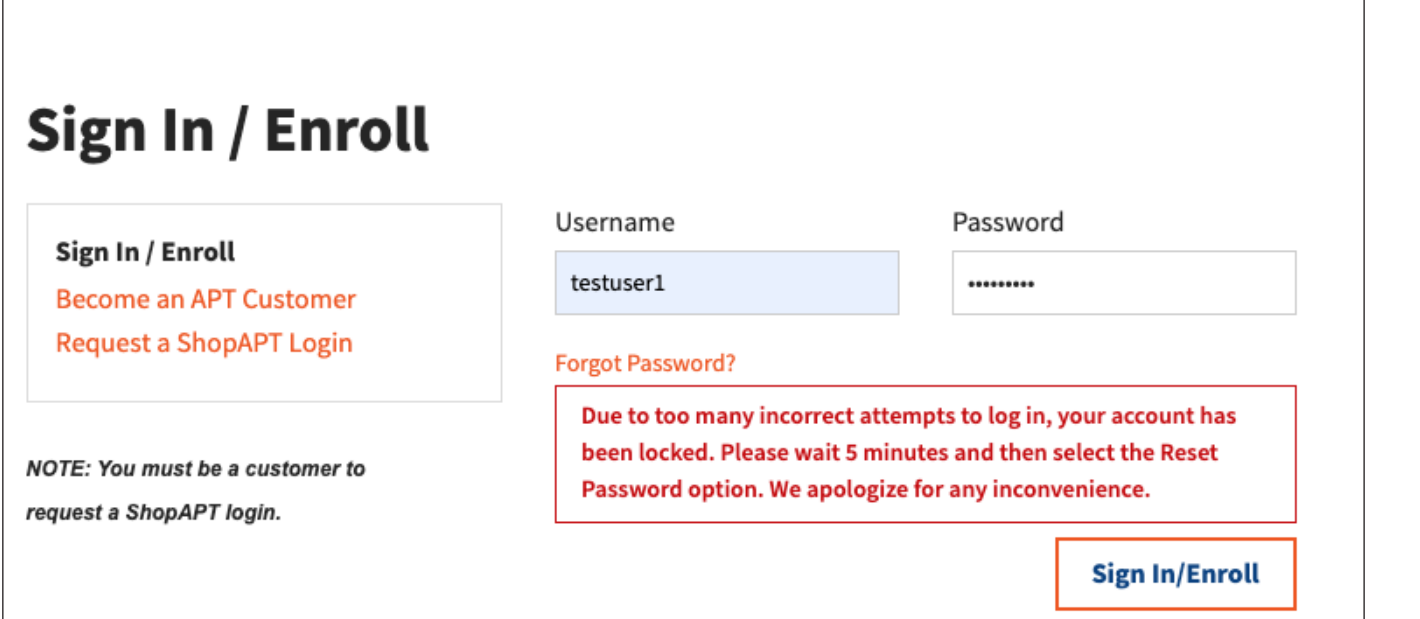